## DATALOGIC Magellan 1500i (CMOS, stacionární)

Ovladač lze stáhnout a nainstalovat z:

<https://cdn.datalogic.com/Download?iddwnfile=22082>

Manuál:

<https://cdn.datalogic.com/Download?iddwnfile=24882>

**Kódy není nutné tisknout, pro konfiguraci je načtěte postupně z bodu 1) a následně A) nebo B)**

1) Tovární nastavení

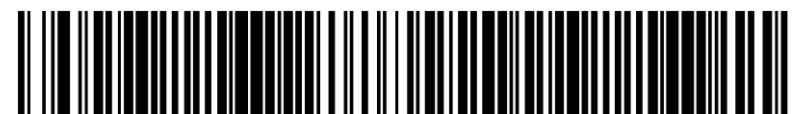

**Standard Product Default Settings** 

**Standard Product Defaults** ((00000 7FFC00 00000)) Tovární nastavení

**Enter/Exit Programming** ((00000)) Zapne programování

A) Režim emulace COM portu pro Program POHODA

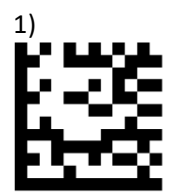

**USB COM Emulation**  ((000147)) Nastaví emulaci COM portu

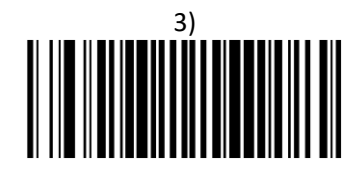

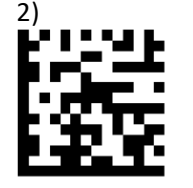

**CR Suffix**  ((031E0D00)) Přidá CR Suffix

**Enter/Exit Programming**  ((00000)) Ukončí programování

B) Režim externí klávesnice pro mobilní aplikace

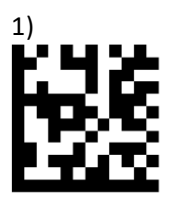

**USB Keyboard** ((000135)) Nastaví emulaci klávesnice

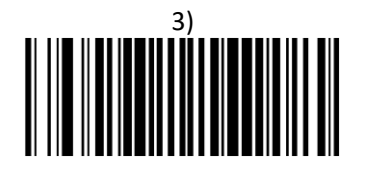

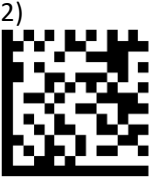

**Country Mode = Czech Republic**  ((03020E)) Nastaví češtinu

**Enter/Exit Programming**  ((00000)) Ukončí programování